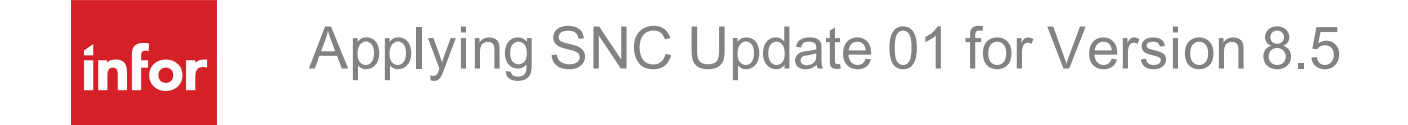

**Copyright © 2022 Infor**

#### **Important Notices**

The material contained in this publication (including any supplementary information) constitutes and contains confidential and proprietary information of Infor.

By gaining access to the attached, you acknowledge and agree that the material (including any modification, translation or adaptation of the material) and all copyright, trade secrets and all other right, title and interest therein, are the sole property of Infor and that you shall not gain right, title or interest in the material (including any modification, translation or adaptation of the material) by virtue of your review thereof other than the non-exclusive right to use the material solely in connection with and the furtherance of your license and use of software made available to your company from Infor pursuant to a separate agreement, the terms of which separate agreement shall govern your use of this material and all supplemental related materials ("Purpose").

In addition, by accessing the enclosed material, you acknowledge and agree that you are required to maintain such material in strict confidence and that your use of such material is limited to the Purpose described above. Although Infor has taken due care to ensure that the material included in this publication is accurate and complete, Infor cannot warrant that the information contained in this publication is complete, does not contain typographical or other errors, or will meet your specific requirements. As such, Infor does not assume and hereby disclaims all liability, consequential or otherwise, for any loss or damage to any person or entity which is caused by or relates to errors or omissions in this publication (including any supplementary information), whether such errors or omissions result from negligence, accident or any other cause.

Without limitation, U.S. export control laws and other applicable export and import laws govern your use of this material and you will neither export or re-export, directly or indirectly, this material nor any related materials or supplemental information in violation of such laws, or use such materials for any purpose prohibited by such laws.

#### **Trademark Acknowledgements**

The word and design marks set forth herein are trademarks and/or registered trademarks of Infor and/or related affiliates and subsidiaries. All rights reserved. All other company, product, trade or service names referenced may be registered trademarks or trademarks of their respective owners.

#### **Publication Information**

Release: 8.5.0.01 Publication date: 02/25/2022

# **Contents**

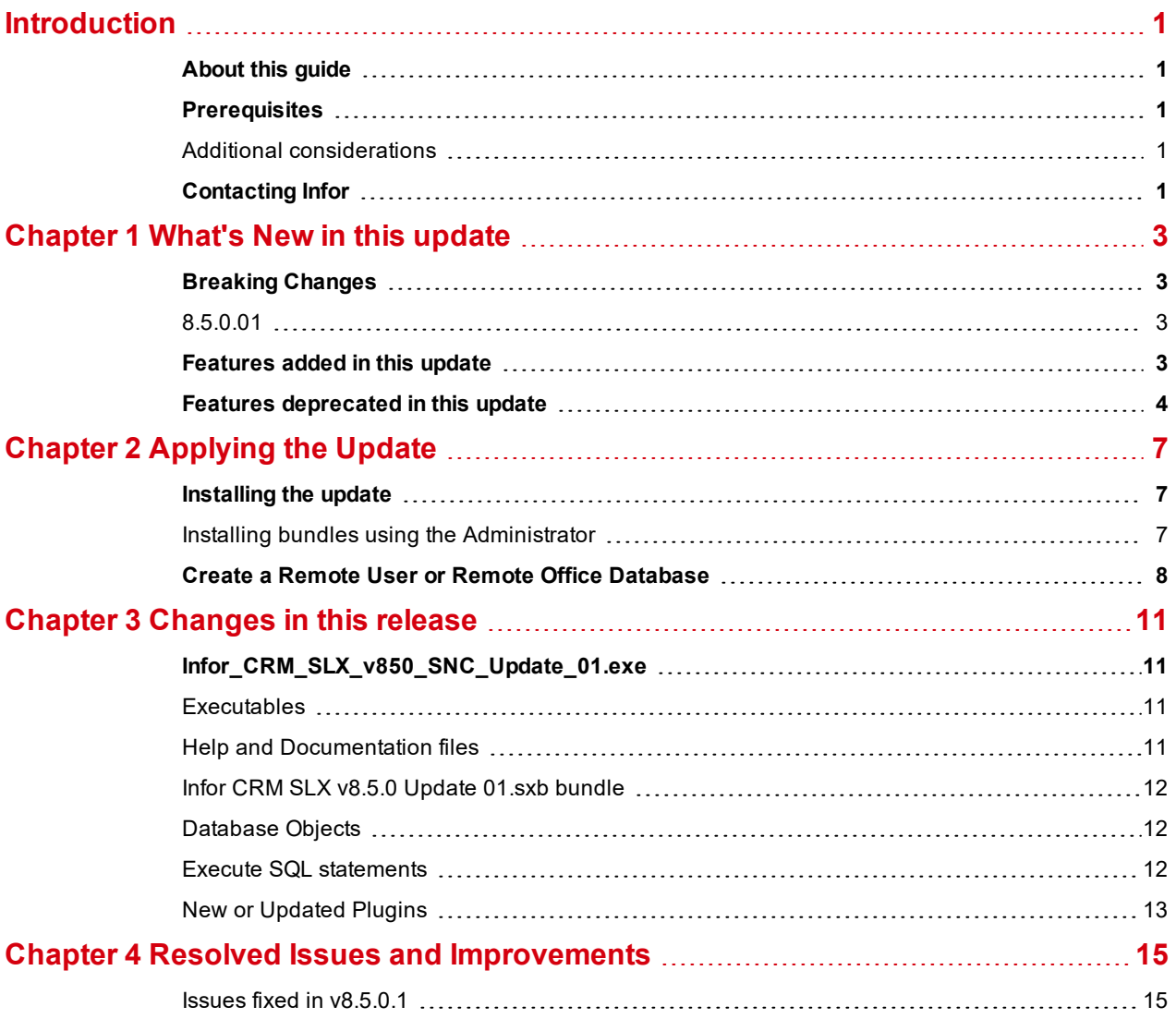

# <span id="page-4-0"></span>**Introduction**

Infor CRM has been rebranded as Infor CRM SLX in v.8.5.0.01. Infor CRM SLX is a leading customer relationship management solution that enables small to medium-sized businesses to acquire, retain, and develop profitable customer relationships through integrated Sales, Marketing, Customer Service, and Support automation solutions.

## <span id="page-4-1"></span>**About this guide**

This document describes SNC 01 for Infor CRM SLX version 8.5. SNC Updates provide modifications to pieces such as the Provider, Infor CRM Server, Admin, Architect, Infor CRM SLX Client, SpeedSearch, Sync Server, Sync Client, and so forth. Applying these updates may also be required for Web environments when the fix is for the Provider, Server, or SpeedSearch.

## <span id="page-4-2"></span>**Prerequisites**

The following Infor CRM SLX software must be installed before installing this update:

nfor CRM SLX version 8.5

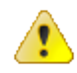

Do not install SNC 01 for Infor CRM SLX 8.5 on any other Infor CRM SLX version.

#### <span id="page-4-3"></span>**Additional considerations**

- Infor CRM 8.5.0.01 is only compatible with:
	- Sync for Gmail versions 1.2 and later
	- Sync for Exchange versions 1.0.2 and later

## <span id="page-4-4"></span>**Contacting Infor**

If you have questions about Infor products, go to Infor Concierge at [https://concierge.infor.com/](https://icp.cloud.infor.com/infor/0c859ff0-1676-4dd6-8712-2641ed1ee870?favoriteContext=%7B%22type%22%3A%22page%22%2C%22id%22%3A%221780b62e-dacb-4fae-b360-cda8ebd0be07%22%7D&LogicalId=lid://infor.homepages.1) and create a support incident.

If you have comments about Infor documentation, contact [documentation@infor.com](mailto:documentation@inform.com).

# <span id="page-6-0"></span>Chapter 1 What's New in this update

This chapter lists all breaking changes, new features, and deprecated features for Infor CRM SLX since version 8.5.

### <span id="page-6-1"></span>**Breaking Changes**

<span id="page-6-2"></span>This section contains breaking changes introduced since Infor CRM SLX version 8.5

#### **8.5.0.01**

■ There were no breaking changes in this release.

## <span id="page-6-3"></span>**Features added in this update**

This section lists the features available in each update and indicates the type of update required, as well as any additional pieces required to fully install the feature.

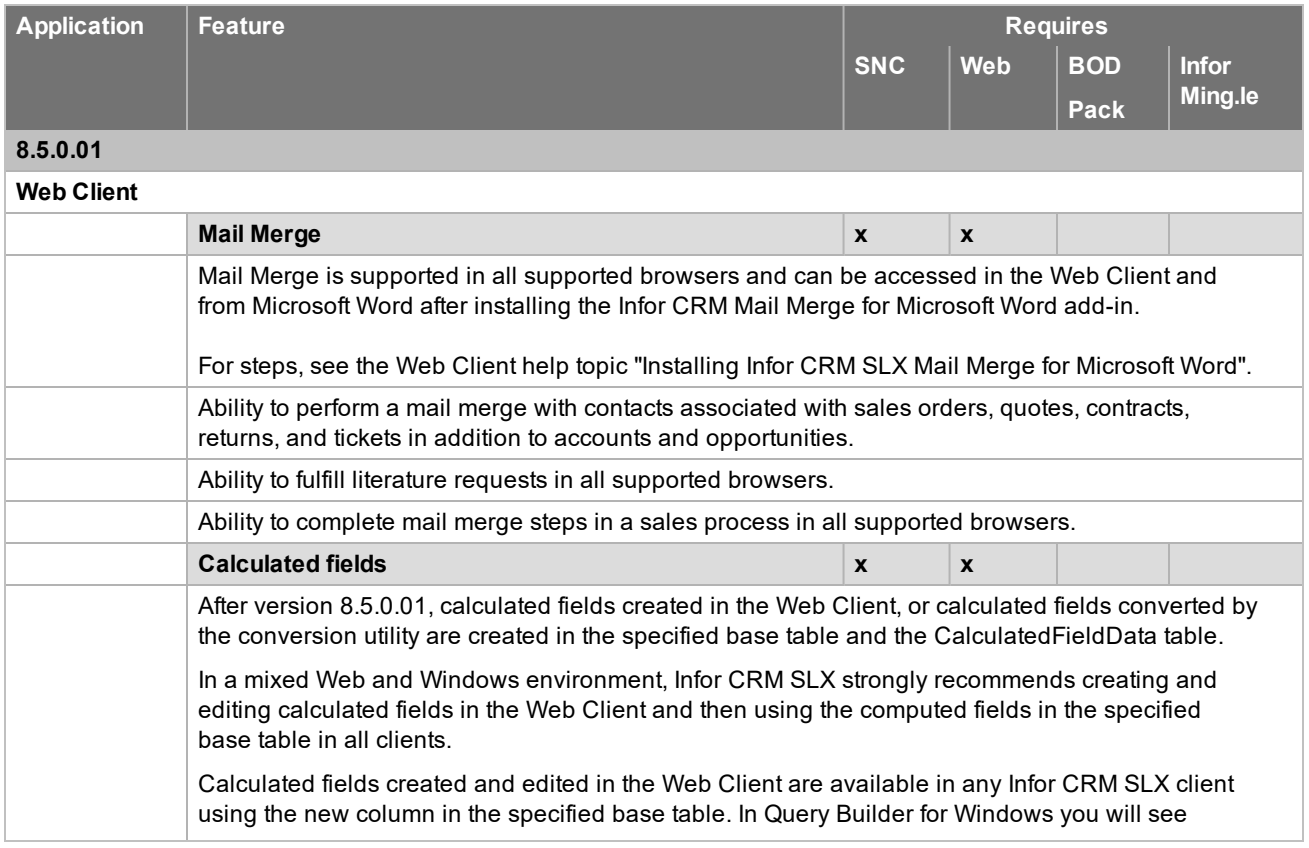

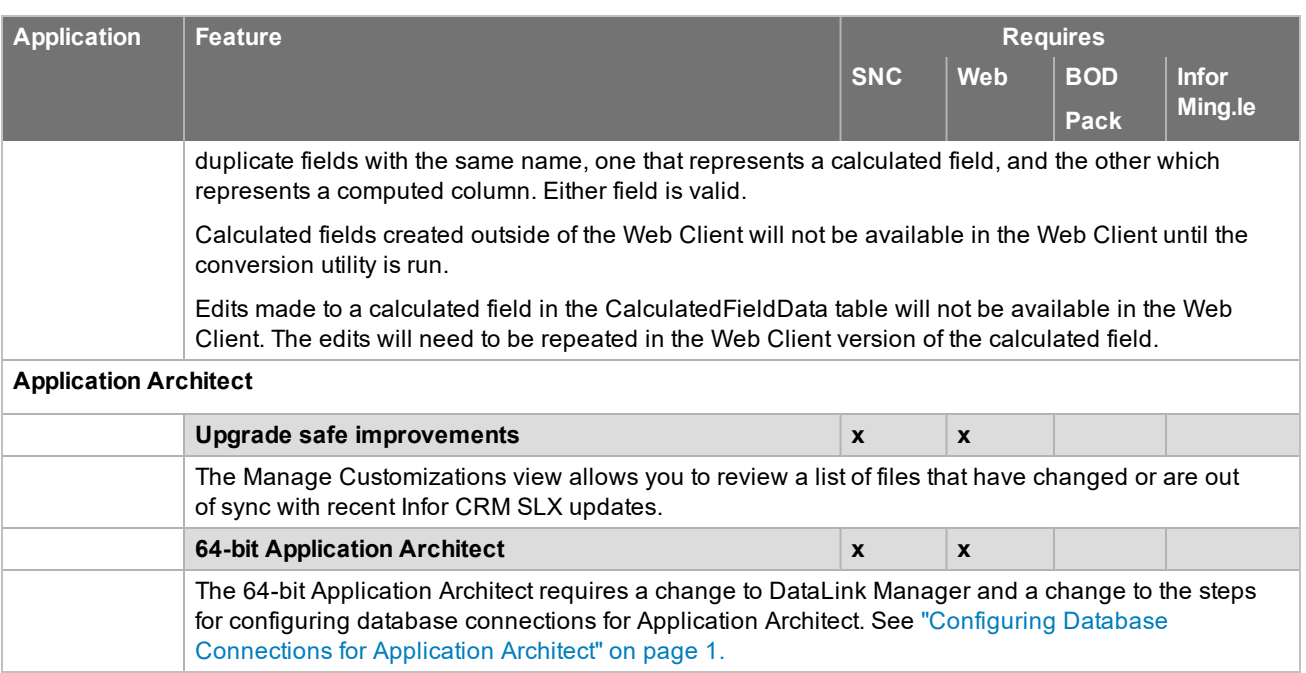

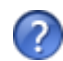

See the "What's New in this Release" topic in the online Help systems for more information about the new features.

## <span id="page-7-0"></span>**Features deprecated in this update**

This section lists the features deprecated in each update.

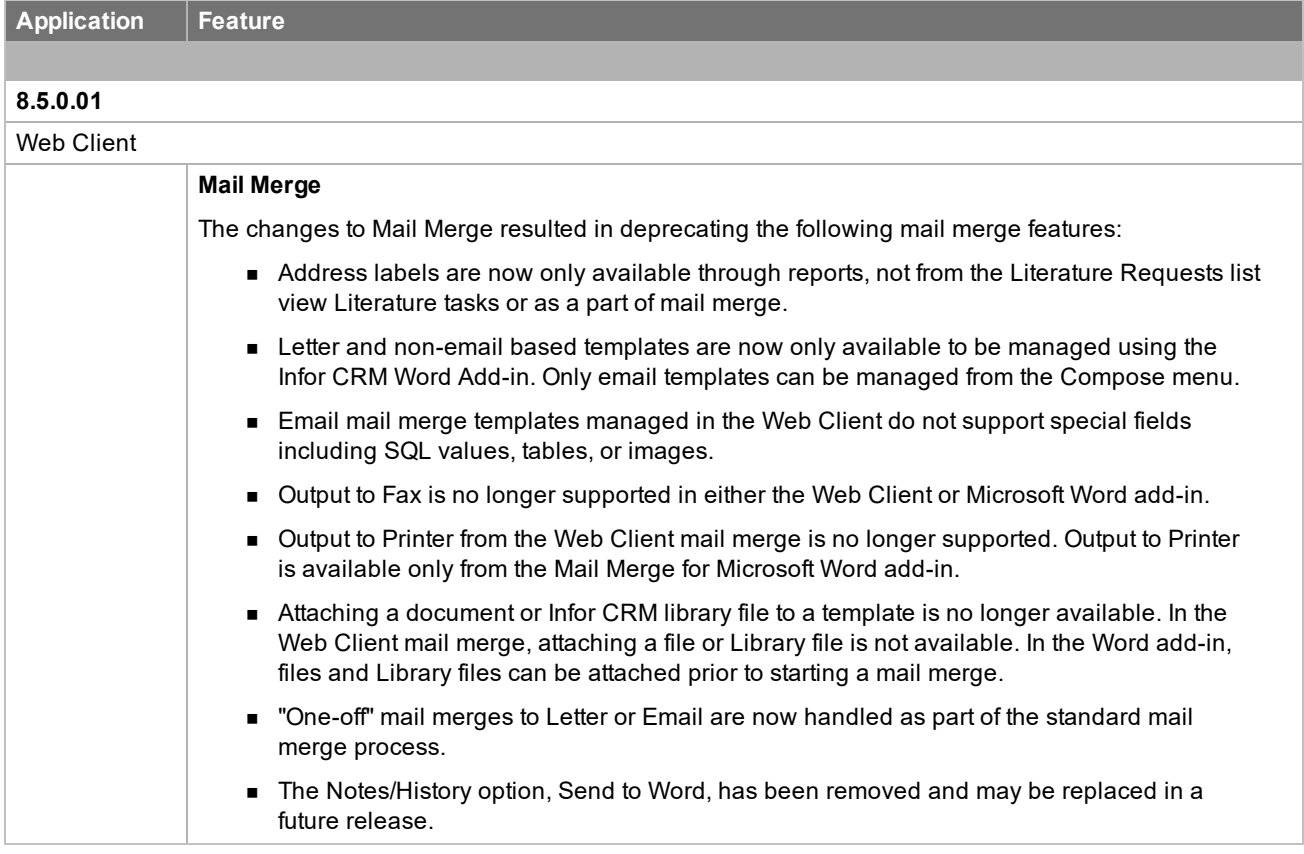

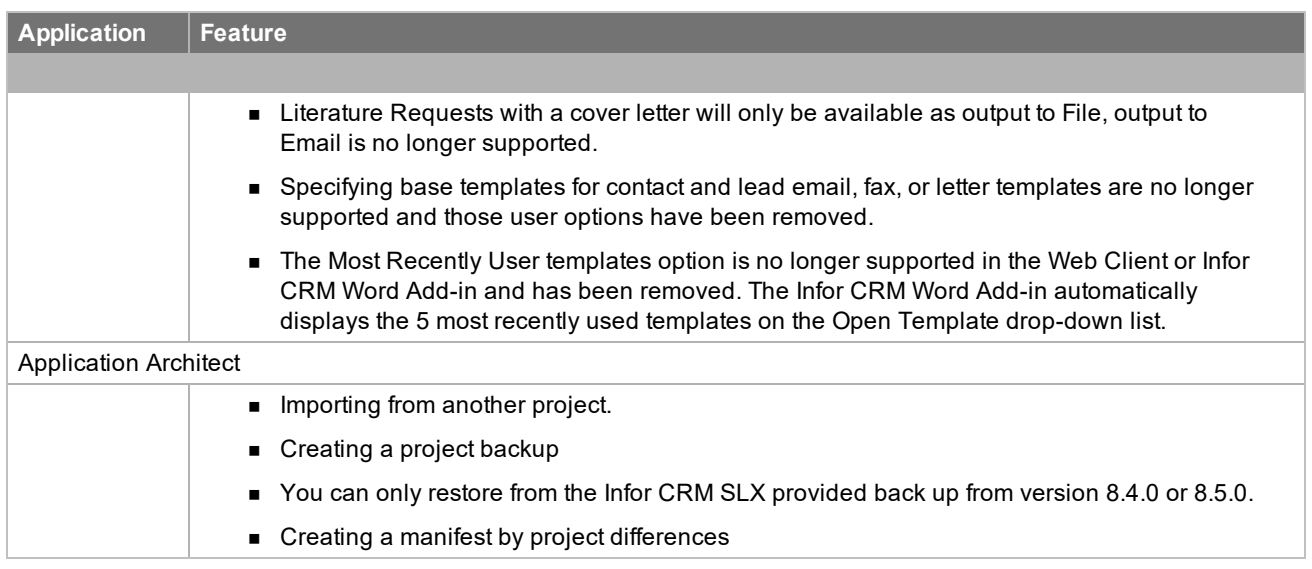

For a list of issues fixed since v8.5 see the Resolved Issues chapter.

# <span id="page-10-0"></span>Chapter 2 Applying the Update

Apply this to all computers where the following components have already been installed:

- Administrative Tools and Servers
- Remote Office
- **n** Infor CRM SLX Client
- n Infor CRM SLX Remote Client

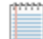

Install the Infor CRM SLX v8.5.0 Update 01.sxb bundle using the Administrator.

### <span id="page-10-1"></span>**Installing the update**

**To begin the install**

- 1. Close all Infor CRM SLX applications on the computer to which you are applying the .
- 2. Extract the contents of the **Infor\_CRM\_SLX\_v850\_SNC\_Update\_01.zip** file to a temporary folder.
- 3. Navigate to the folder where you extracted the files and double-click **Infor\_CRM\_SLX\_v850\_SNC\_Update\_ 01.exe**.
- 4. Click **Next**.
- 5. On the **Welcome** screen, click **Install** to install the patch.

Automated installations can be used to install the Infor CRM SLX Client for new users. When the automated installation is updated using this method, it contains the initial version of the Infor CRM SLX Client and all service packs and updates applied to your system.

<span id="page-10-2"></span>6. On the **Completed** screen, click **Finished**.

#### **Installing bundles using the Administrator**

Use the Administrator to install the Infor CRM SLX v8.5.0 Update 01 bundle.

**To install the bundle**

- 1. Open the **Administrator**.
- 2. On the **Navigation Bar**, click **Bundles**.
- 3. Click **Install**.
- 4. Navigate to the folder where you extracted the files and double-click the bundle named **Infor CRM SLX v8.5.0 Update 01.sxb**.
- 5. After the bundle is loaded, the **Choose Actions to Install** dialog box appears. View the plugins to be installed with this release, and then click **OK**.

6. During installation, click **Yes**, **Yes to All**, or **OK** on any confirmation message boxes for overwriting system plugins or indexes.

### <span id="page-11-0"></span>**Create a Remote User or Remote Office Database**

In Infor CRM v8.5.0.01, you must create new Remote databases. Create these databases using a Microsoft SQL Server Express instance or the SQL Host Server.

When a remote database is created, it uses the host server collation settings. When the database is sent to the remote it will use the SQL Express installation collation settings.

When you install the Remote Client and use the Infor CRM media to install SQL Express the installation will automatically have the correct collation regardless of the Windows System Locale settings.

However, if you install SQL Express using a standalone install prior to installing Infor CRM then you must ensure that the collation is set correctly as per the Host Database, otherwise where the Windows System Locale is anything other than English (US), SQL Express will use the Windows System Locale settings to determine your collation and it will be incorrect.

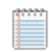

Web implementations should wait to create remote databases until after they have installed Web Update 01 for version 8.5, following the instructions in the *Applying Web Update 01 for Version 8.5* document.

#### **To create a remote database**

- 1. In the Infor CRM SLX Administrator, on the Administrator **Tools** menu, do one of the following depending upon whether you are creating a Remote User database or a Remote Office database:
	- <sup>n</sup> Click **Create Remote User Databases**.
	- <sup>n</sup> Click **Create Remote Office Databases**.
- 2. In the **Create Database**s dialog box, do one of the following:
	- <sup>n</sup> Under **Available Users**, select the user(s) for whom the database(s) will be created, and click the arrow to move them to the **Selected Users** box.
	- <sup>n</sup> Under **Available Remote Offices**, select the offices(s) for which the database(s) will be created, and click the arrow to move them to the **Selected Remote Offices** box.
- 3. Configuring the default database settings is explained in "Setting Database Options" in the *Infor CRM SLX Implementation Guide*. To change the settings for this user only, click **Options** or **Properties** and configure the changes.
- 4. To create the database(s), do one of the following:
	- <sup>n</sup> To create the database(s) immediately, click **Now**.
	- n To create the database(s) at a later time, click **Later**.
	- n In the calendar, select a date and time, and then click **OK**. The Administrator is unavailable when the timer is active.
	- n The **Create Databases** dialog box displays a countdown to the scheduled date and time.

A test is performed to ensure the settings are configured and that the database can be created in the chosen location.

The database is created with the file name SLX\_userid\_dat.sxd.

**Note:** The default location where the remote databases are created is specified in Tools, Options, Database tab, in the "Create Remote DB in server directory" field.

- 5. Click **OK** to confirm successful completion.
- 6. Transfer the database to the appropriate computer.
	- n If the computer is connected to the network, create a folder on the Administrative Workstation and copy the database to the folder. Share this folder so that the Remote (User or Office) computer has access to it.

<sup>n</sup> If the Remote is not connected to the network, copy the database to the user's computer using some form of removable media. Another option is to zip the database, e-mail it to the Remote user, and instruct the user to copy it to his or her computer and unzip it.

# <span id="page-14-0"></span>Chapter 3 Changes in this release

This chapter lists all of the changes to Infor CRM since version 8.5.

Changes are listed in the following sections by the location of the change (patch or bundle), type (form, script, and so on), and then alphabetically by name within the table for each type.

- Infor\_CRM\_SLX\_v850\_SNC\_Update\_01.zip includes:
	- Infor\_CRM\_SLX\_v850\_SNC\_Update\_01.exe
	- n Infor CRM SLX v8.5.0 Update 01.sxb

## <span id="page-14-1"></span>**Infor\_CRM\_SLX\_v850\_SNC\_Update\_01.exe**

<span id="page-14-2"></span>The Infor\_CRM\_SLX\_v850\_SNC\_Update\_01.exe patch installs the following files.

#### **Executables**

The following lists executables added or updated since v8.5.

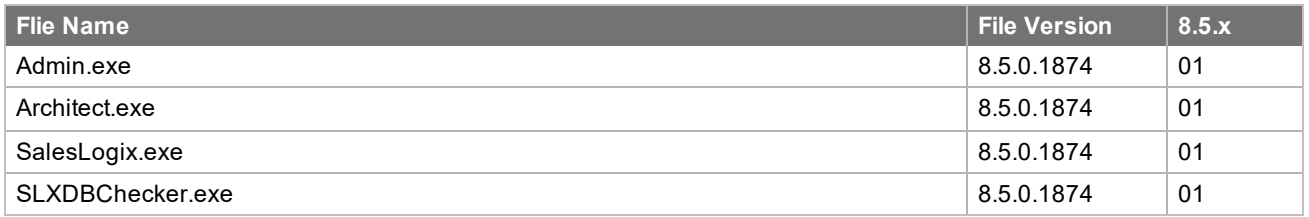

#### <span id="page-14-3"></span>**Help and Documentation files**

The following lists help files or documents added or updated since v8.5.

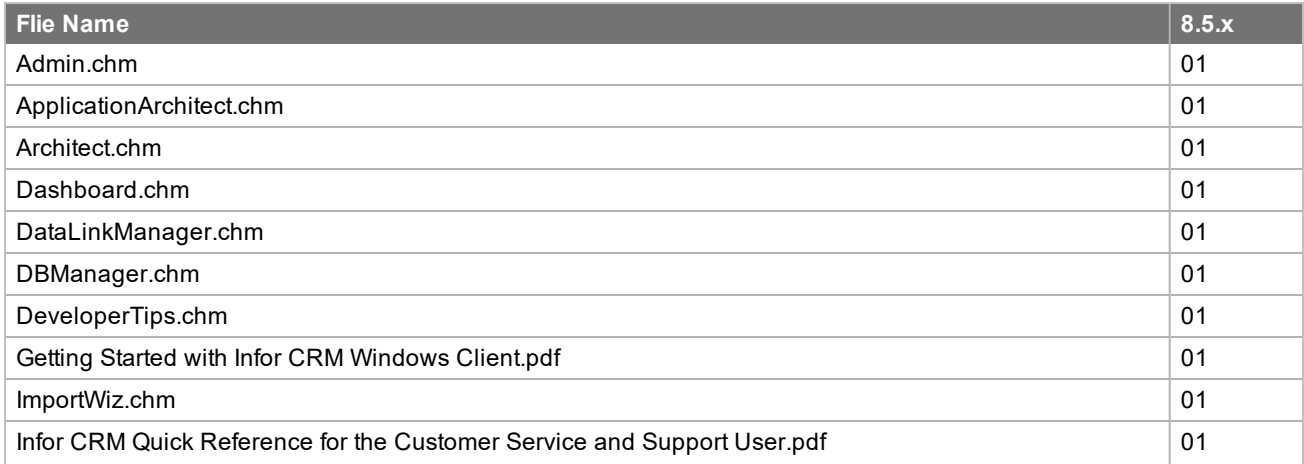

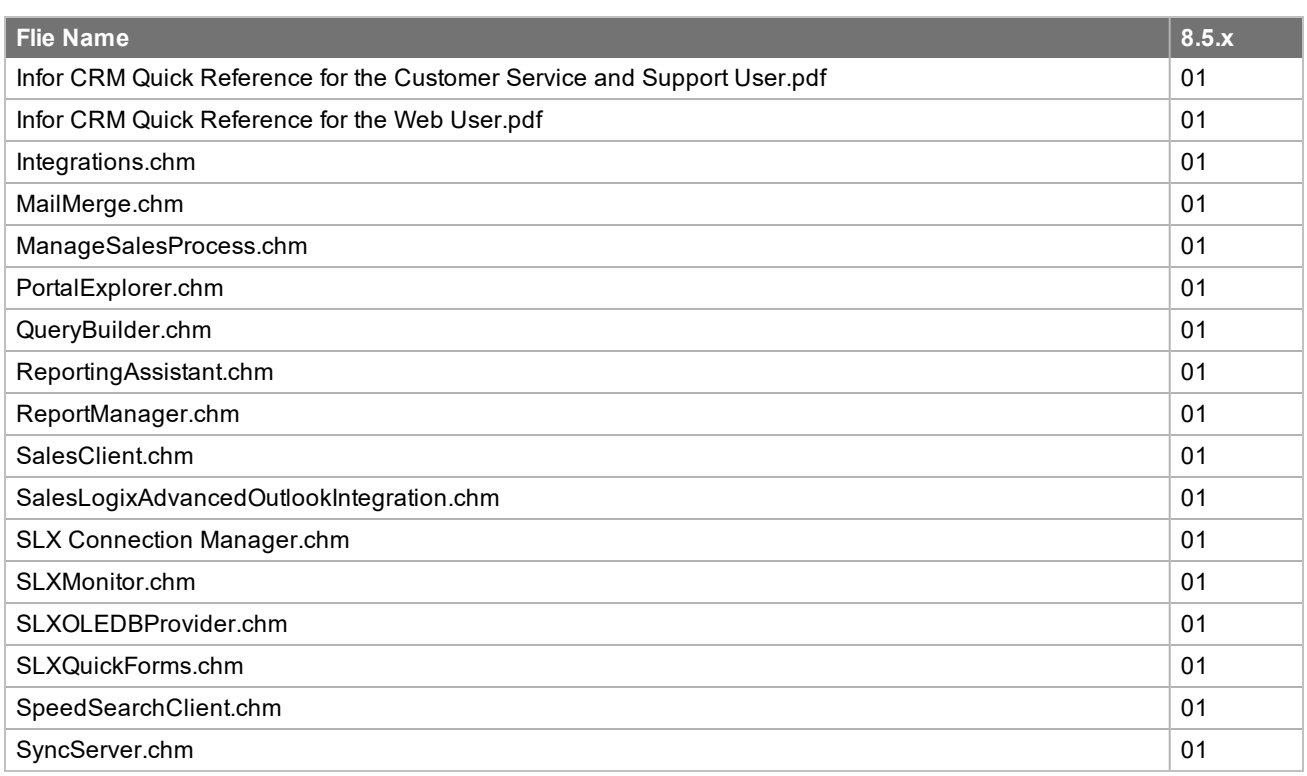

#### <span id="page-15-0"></span>**Infor CRM SLX v8.5.0 Update 01.sxb bundle**

<span id="page-15-1"></span>This bundle contains the following:

### **Database Objects**

The following lists database objects added or updated since v8.5.

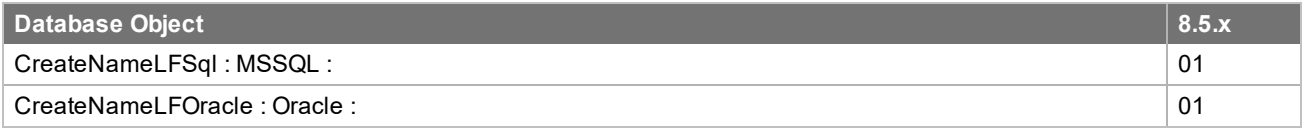

#### <span id="page-15-2"></span>**Execute SQL statements**

The following lists indexes added since v8.5.

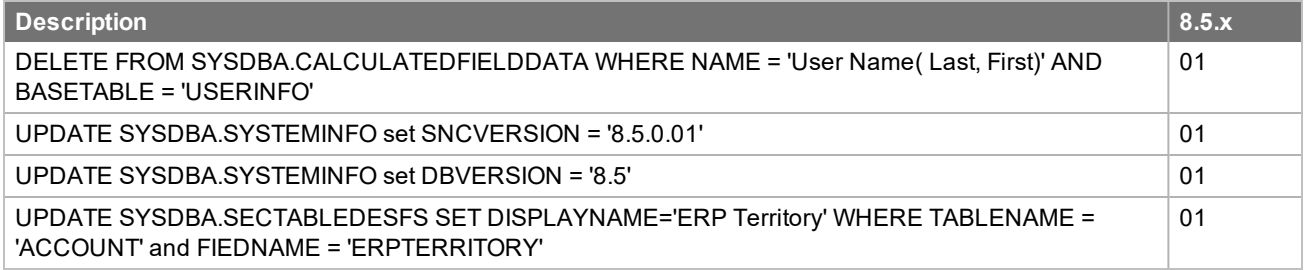

## <span id="page-16-0"></span>**New or Updated Plugins**

The following lists plugins added or updated since in v8.5.

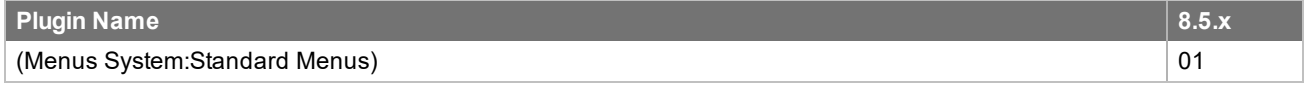

# <span id="page-18-0"></span>Chapter 4 Resolved Issues and Improvements

<span id="page-18-1"></span>SNC Update 01 for Infor CRM SLX version 8.5 addresses the following issues:

#### **Issues fixed in v8.5.0.1**

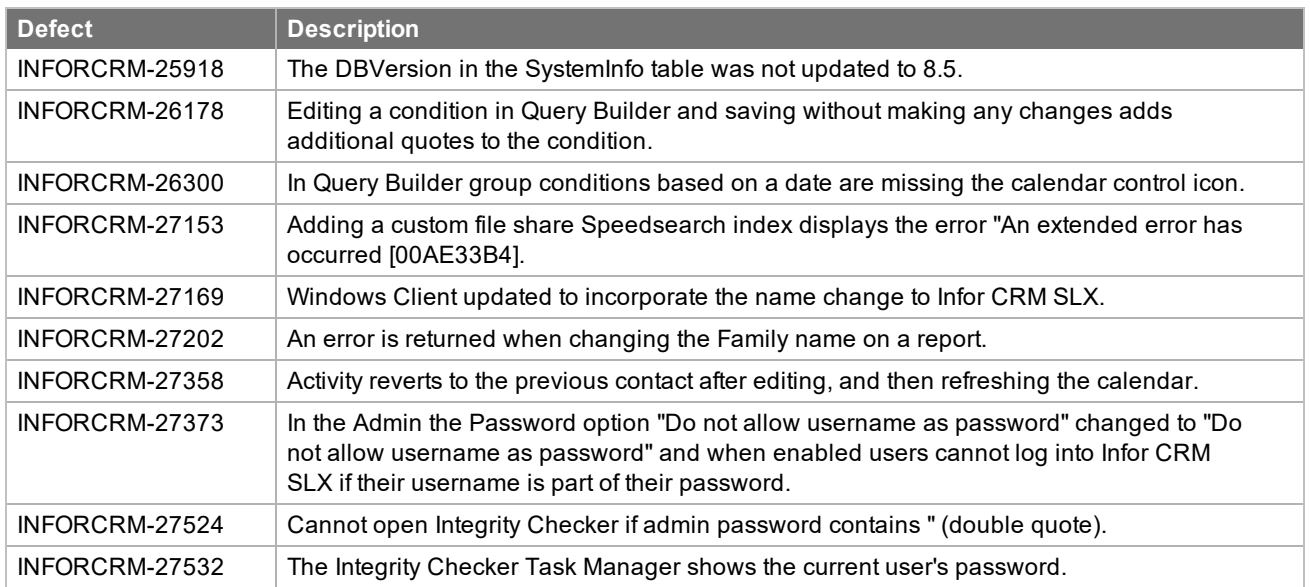